#### **What is Azure Web App? Create and Deploy asp.net application in Azure.**

Azure Web Apps is a platform for Hosting web application. Azure Web apps support applications built on many languages and frameworks like ASP.Net, .Net Core, Java, PHP, Python, and Node.js.

Let's Create and Deploy asp.net application to Azure. Web application can be deployed using code or Containers.

# **Create New Project**

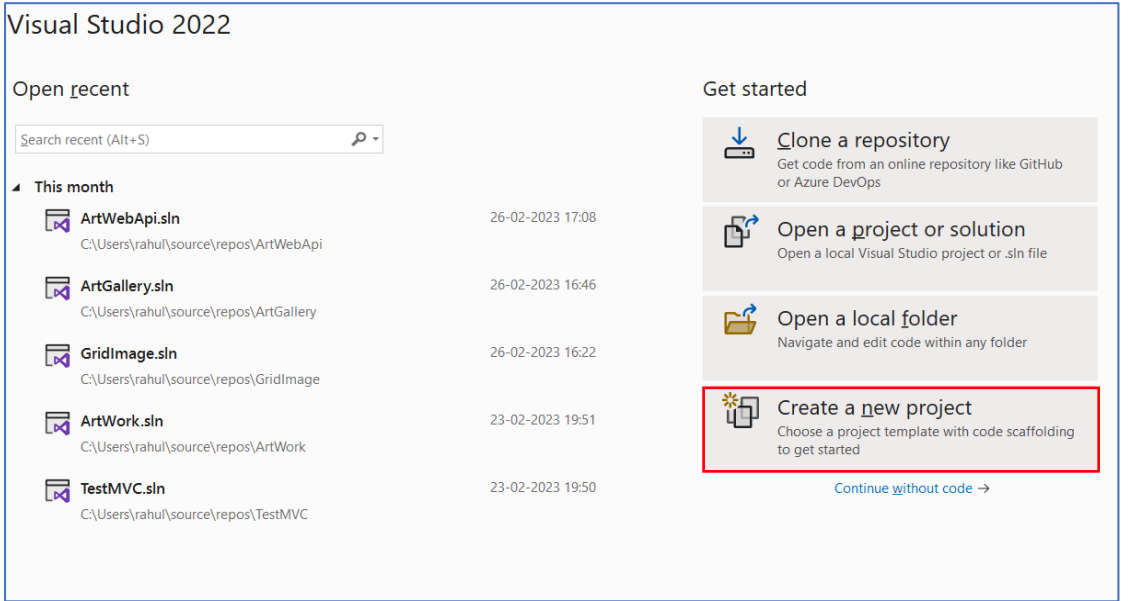

Search for **ASP.NET Core Web** project template and select asp.net core web app MVC template and click **Next**.

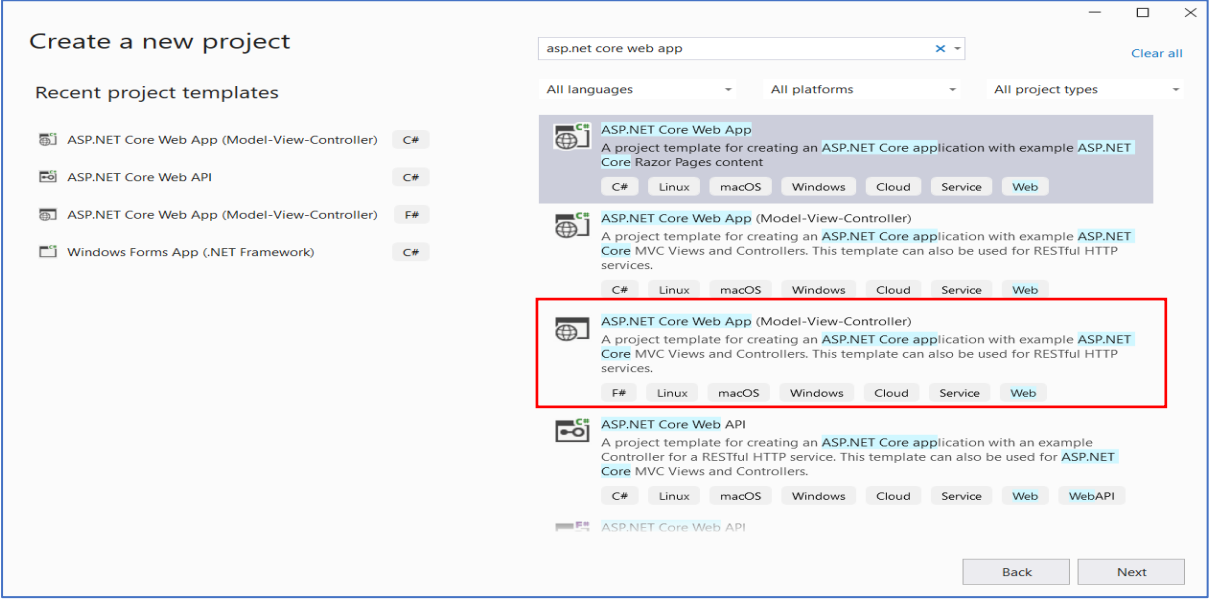

Enter project name **BeinginNature** as below.

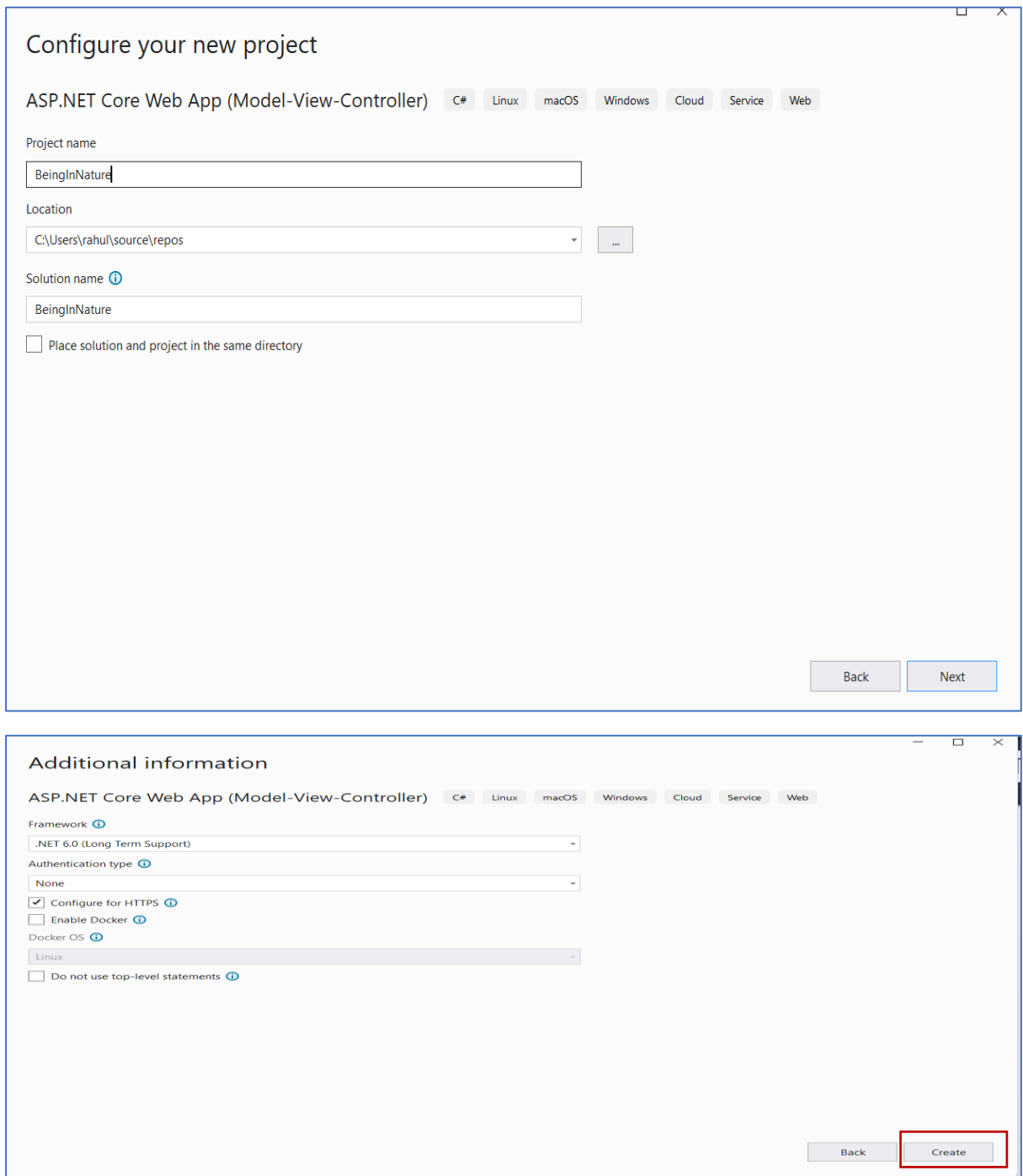

After Creating the Project. Open Solution Explorer -> Open *index. cshtml* in the *Controller Home Folder*. I have added HTML & CSS code and upload images in local repository wwwfolder. This Step is Optional, else you can use the default Microsoft welcome message.

Now Build and Run the application by Hitting F5 to get the below Results

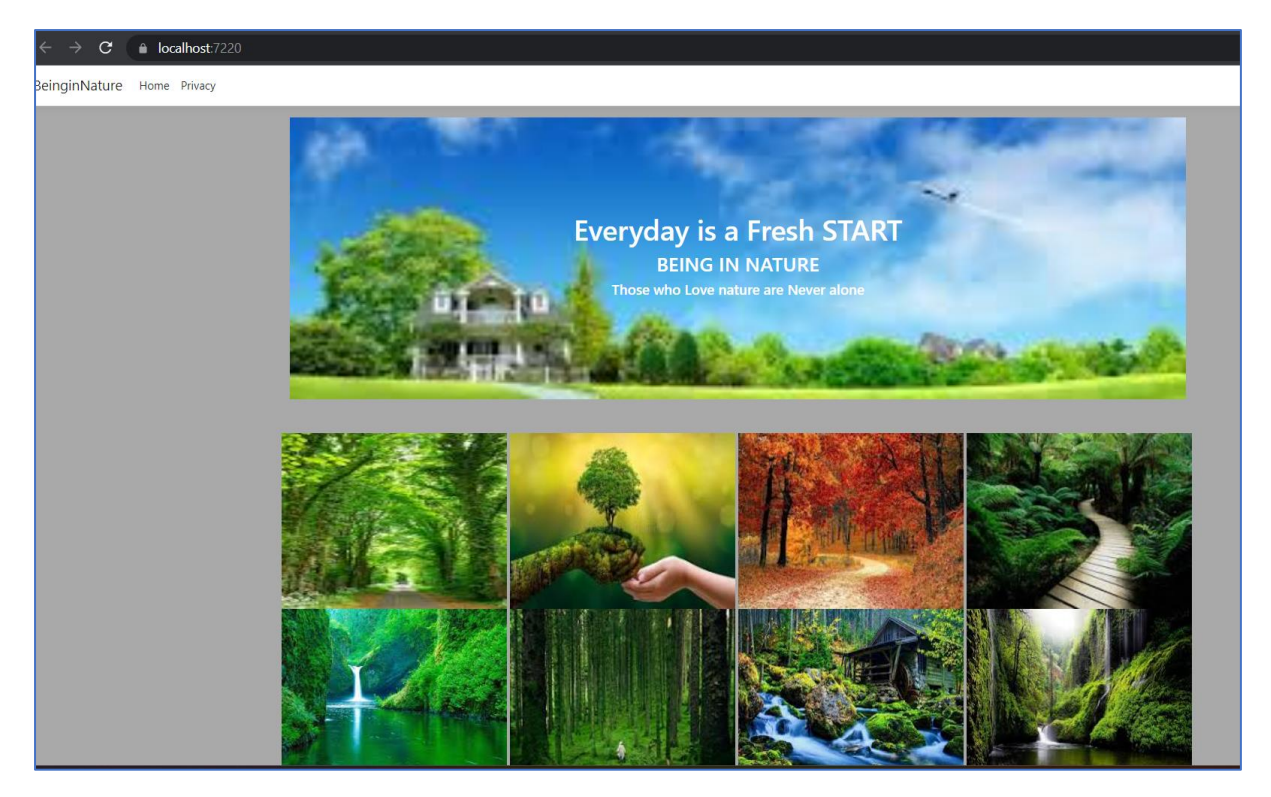

Let's Now Deploy our Application in Azure App Service.

Open Solution Explorer and Select Publish.

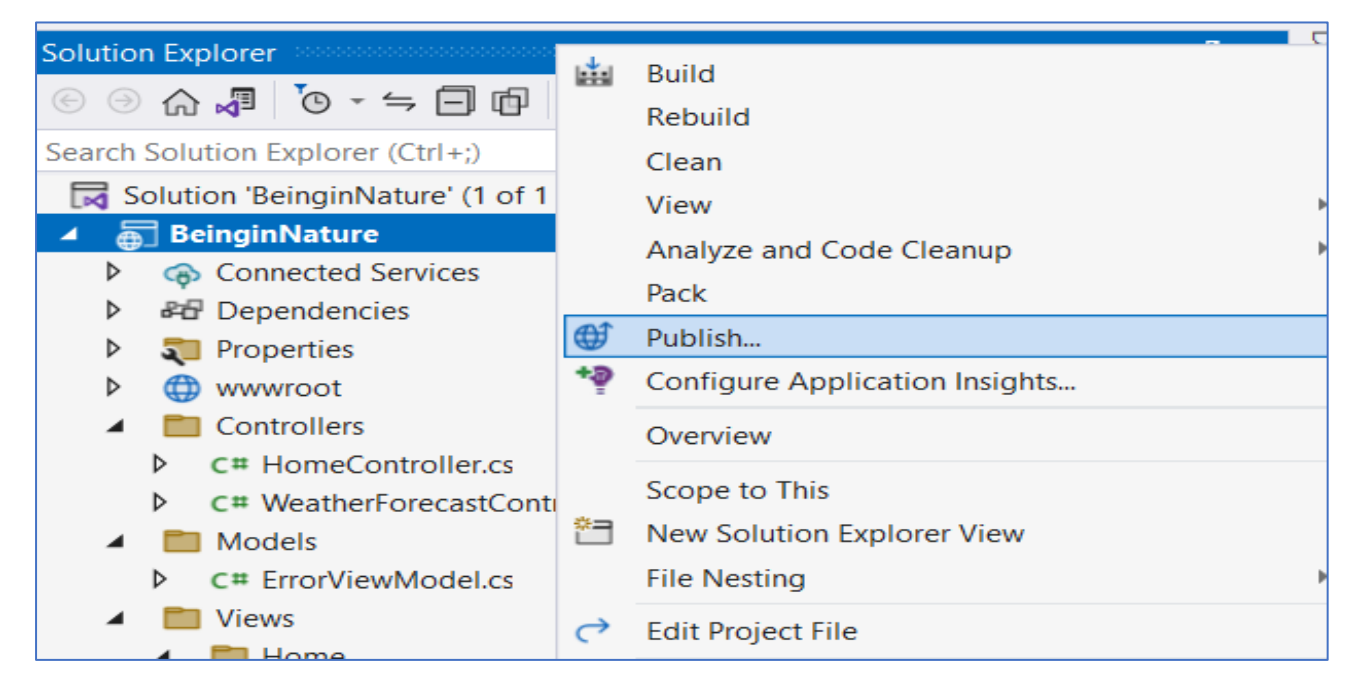

Select Azure

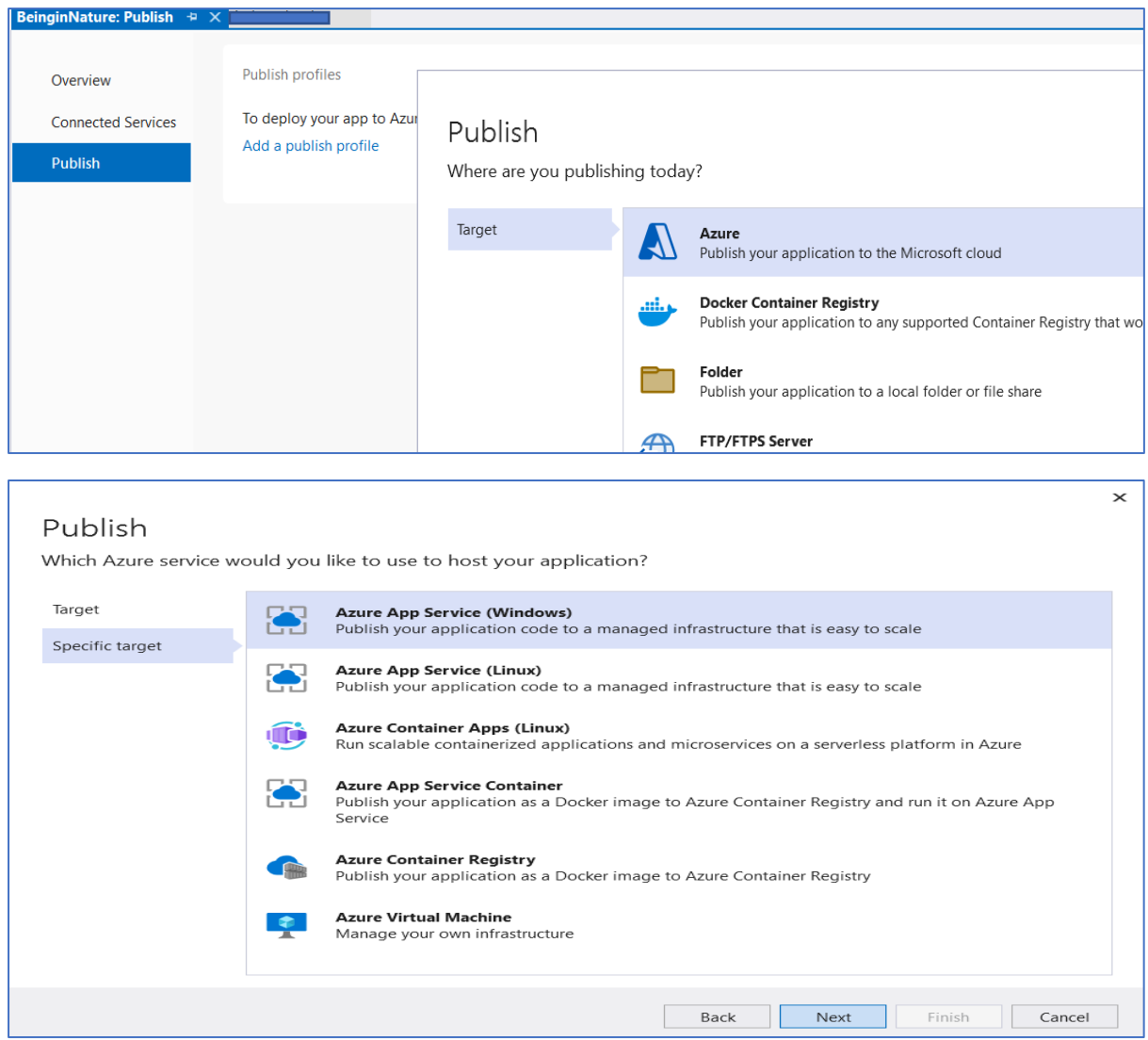

Select Your Subscription Free Trial.

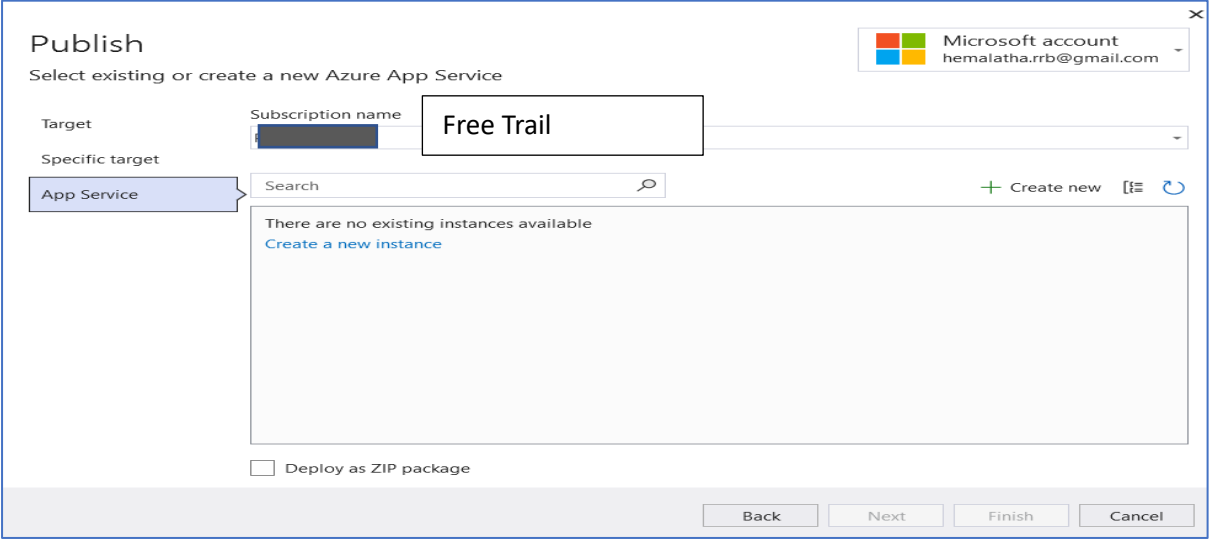

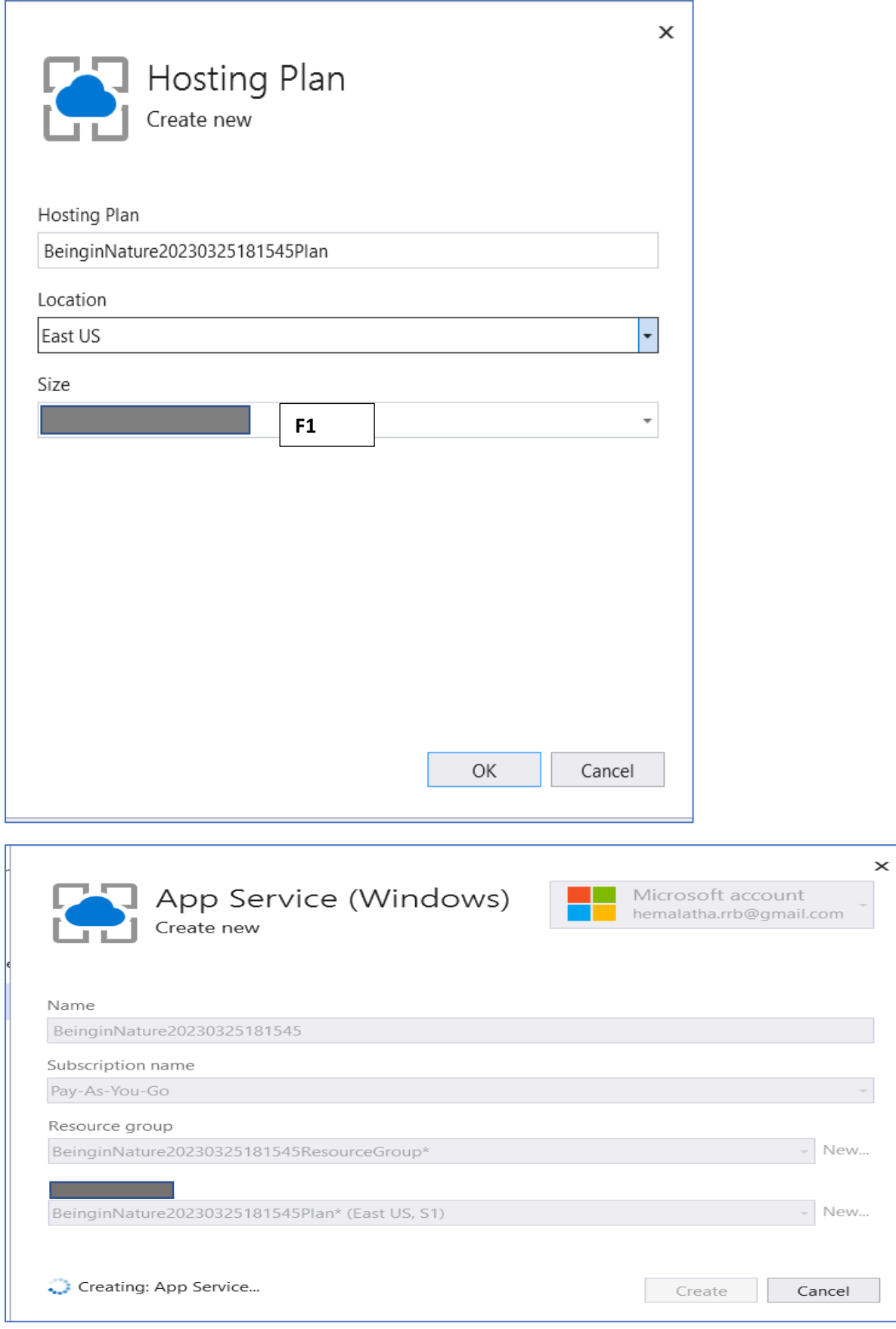

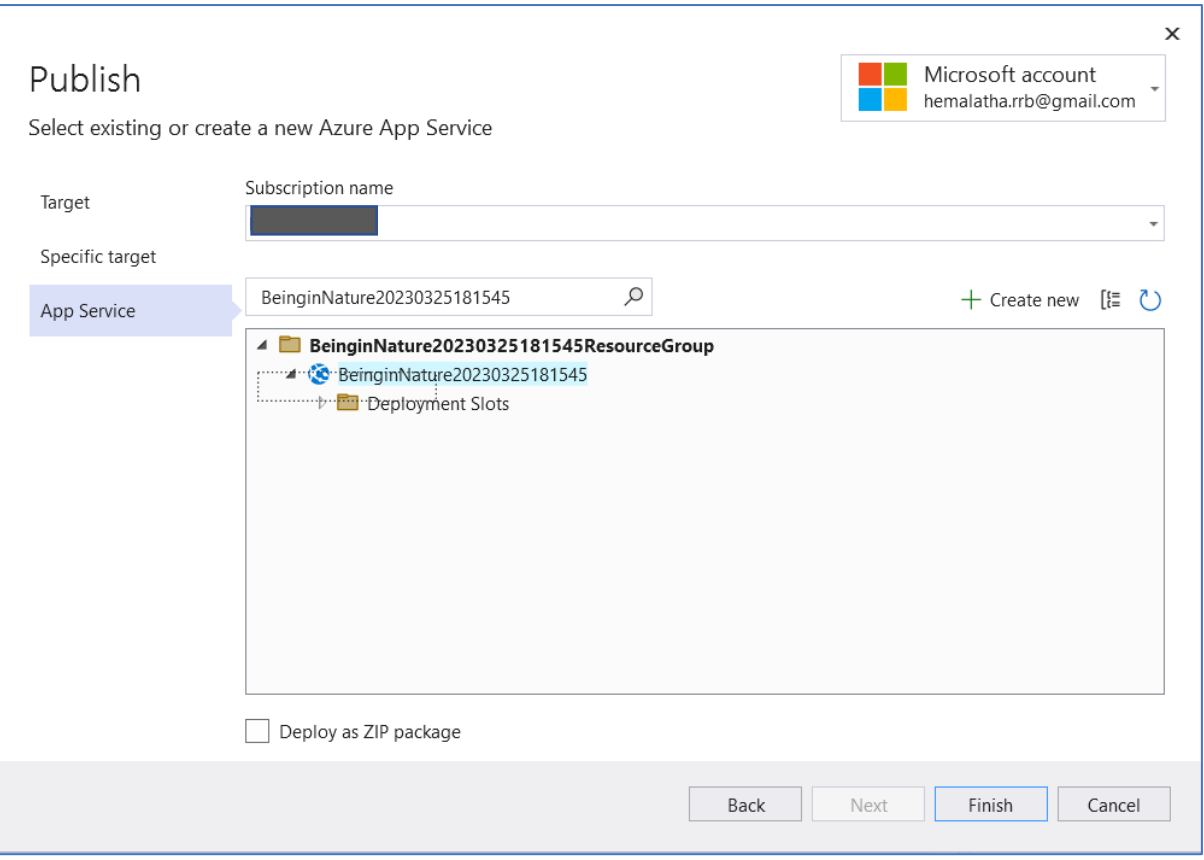

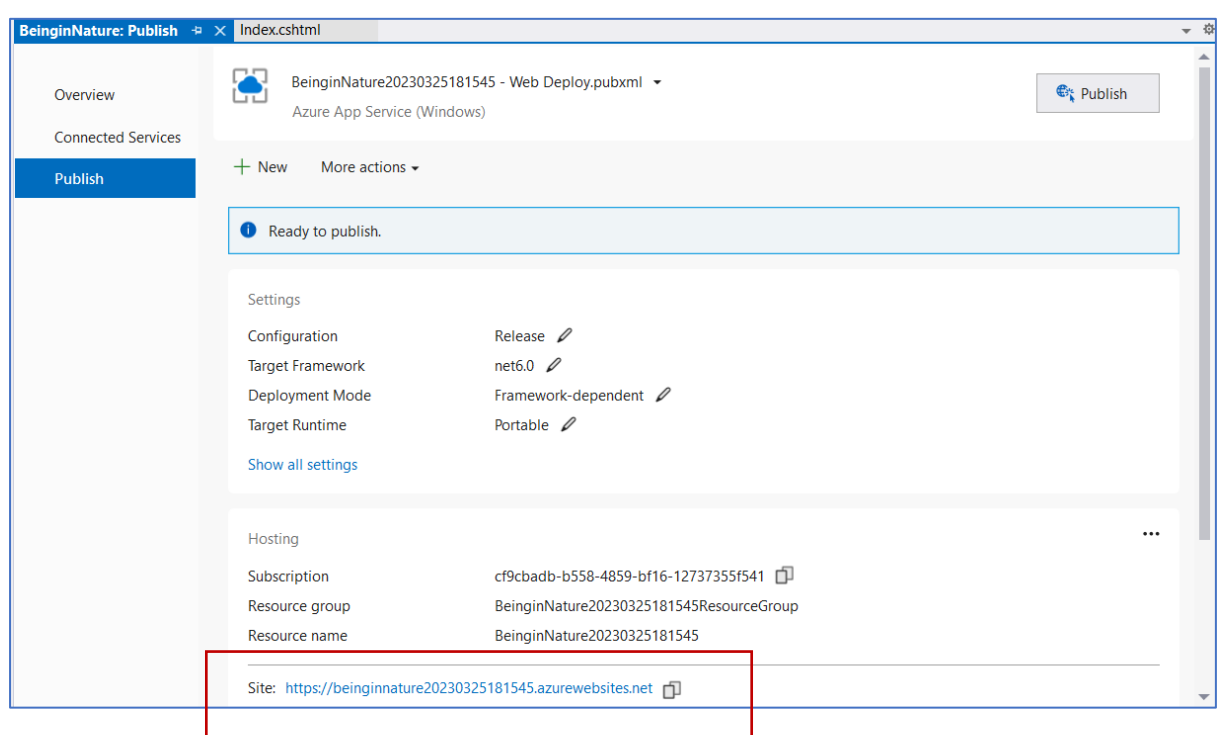

Select the above URL and paste in Browser

Now you can see the App Running in Azure. Now Visual Studio Has Created the webapp in Azure and deployed the application.

Whenever you make changes in the app you republish and see the updated changes in Azure.

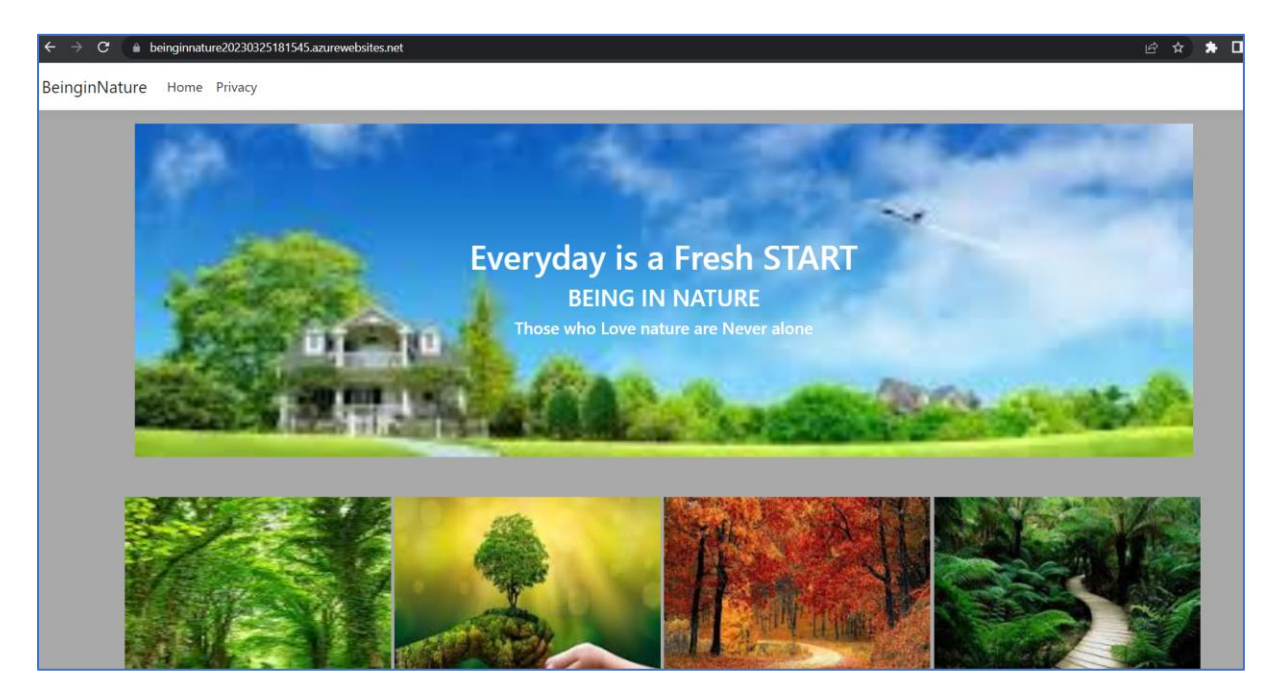

You can also check this by Logging into Azure Portal.

Search webapp and select our webapp. We can see the status as Running.

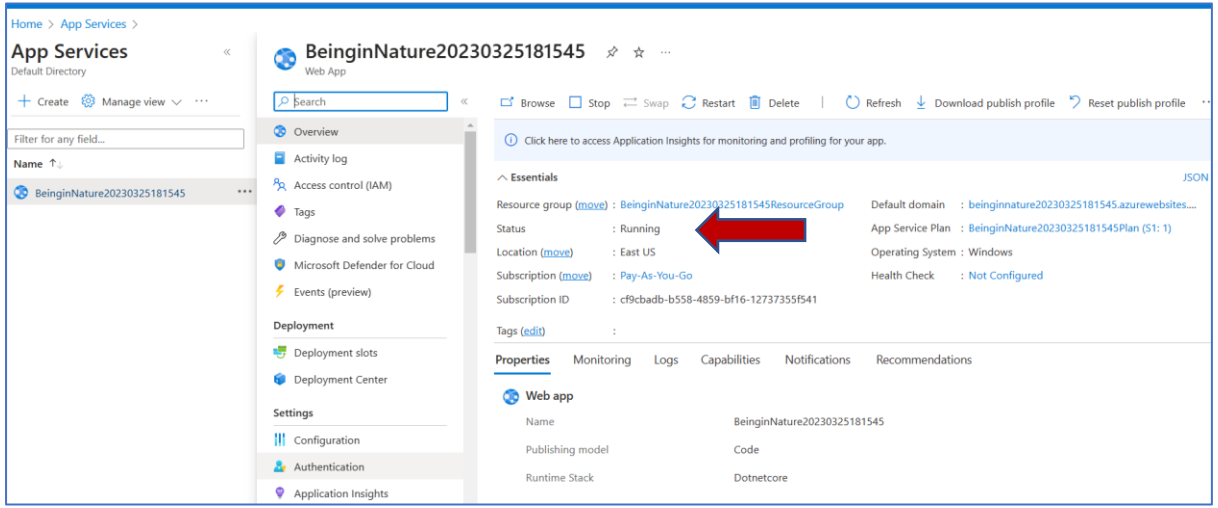

## **Deployment**

We can deploy the web apps in separate deployments slots to ensure that the application runs as expected before it goes live in production. To deploy multiple deployment slots we need Standard, Premium, or Isolated tier.

Select our webapp and select Deployment slots in Deployment blade. We can see the Production slot running.

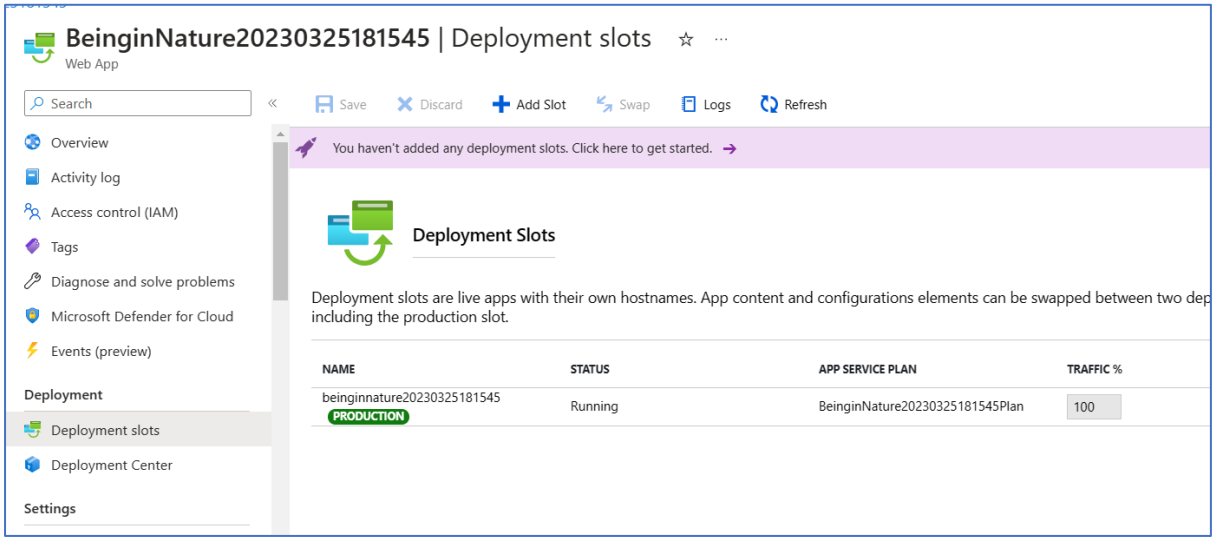

# **Deployment Slots Add slots name it as stage**

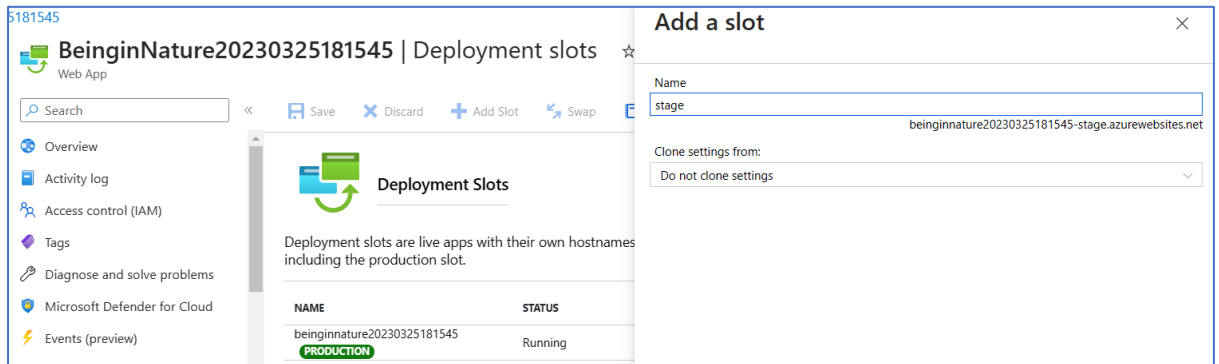

Also, we can swap production and staging slot.

## **Scaling:**

Autoscale: we can scale out or scale up the web apps instances based on load profile.

## **Scaling in and out (Horizontal Scaling):**

We can upgrade the capacity of the app by increasing the number of host instances either manually or automate based on metrics.

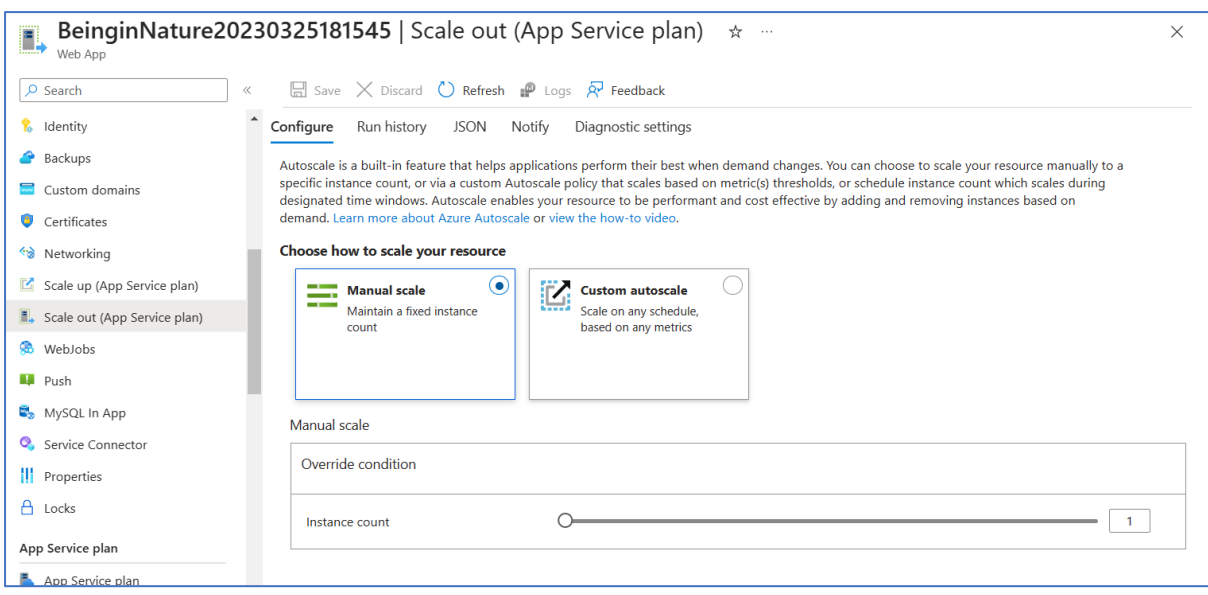

## **Scale Up and Scale Down (Vertical Scaling):**

We can scale up or scale Down by changing the pricing tier of the App Service plan.

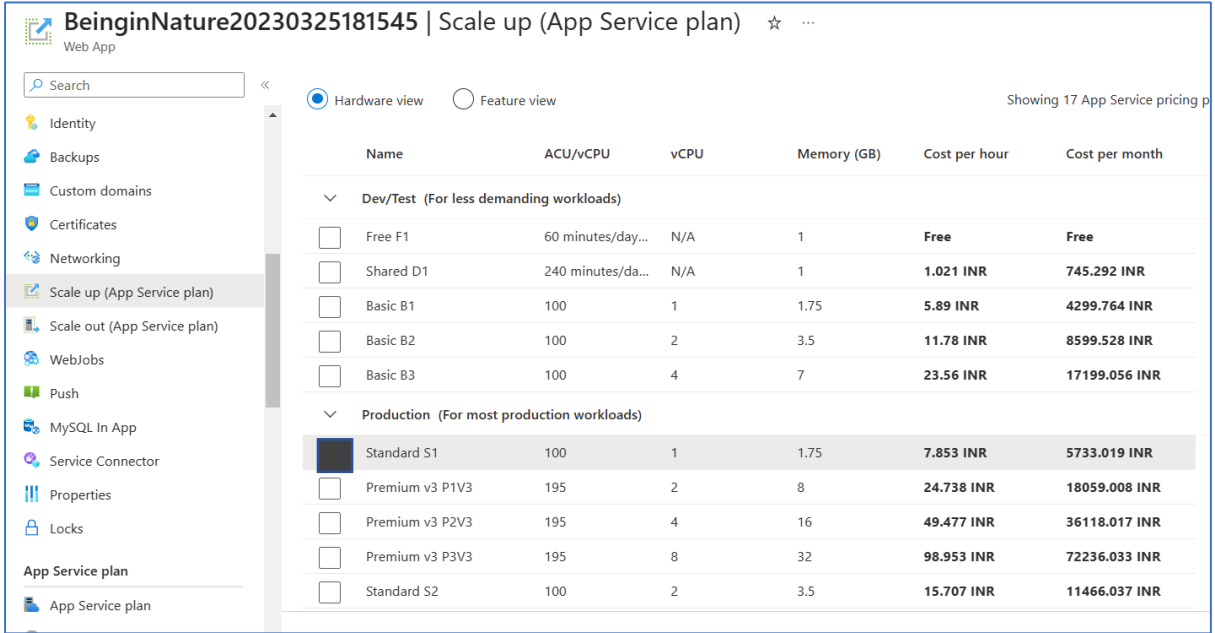

#### **Clean-up the Resource**

Select Resource Group and select the below 2 Resource (App Service & App Service Plan Group) and delete.

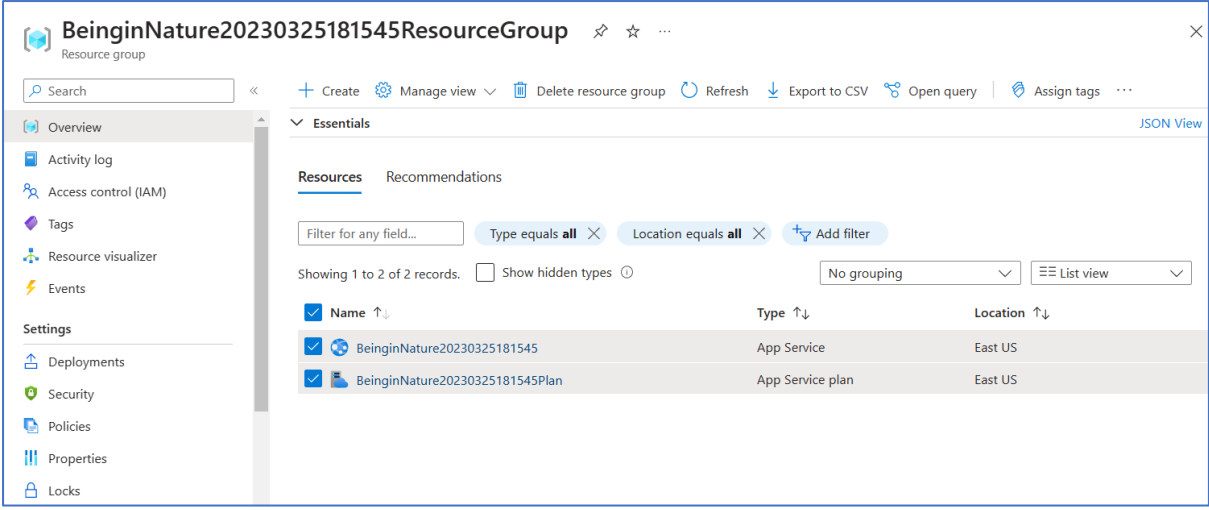